JUNTA DE ANDALUCIA CONSEJERÍA DE AGRICULTURA, GANADERÍA, PESCA Y DESARROLLO SOSTENIBLE Dirección General de la Producción Agrícola y Ganadera

# GUÍA DEL USUARIO PARA LA CREACIÓN DEL FICHERO DE PREVISIÓN DE ACTUACIONES DE ITEAF

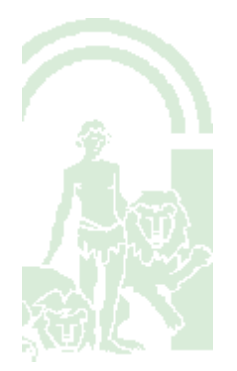

Previsión de actuaciones de ITEAF en el provisión de 8

JUNTA DE ANDALUCIA CONSEJERÍA DE AGRICULTURA, GANADERÍA, PESCA Y DESARROLLO SOSTENIBLE Dirección General de la Producción Agrícola y Ganadera

## **Índice de contenido**

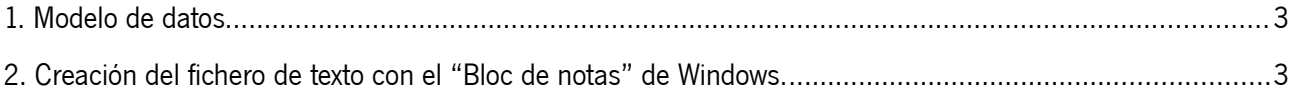

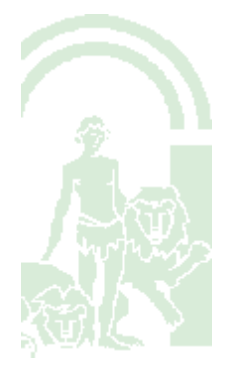

Dirección General de la Producción Agrícola y Ganadera

### <span id="page-2-1"></span>**1. Modelo de datos.**

A continuación se muestra el modelo de datos del fichero a enviar por las ITEAF con la previsión de inspecciones:

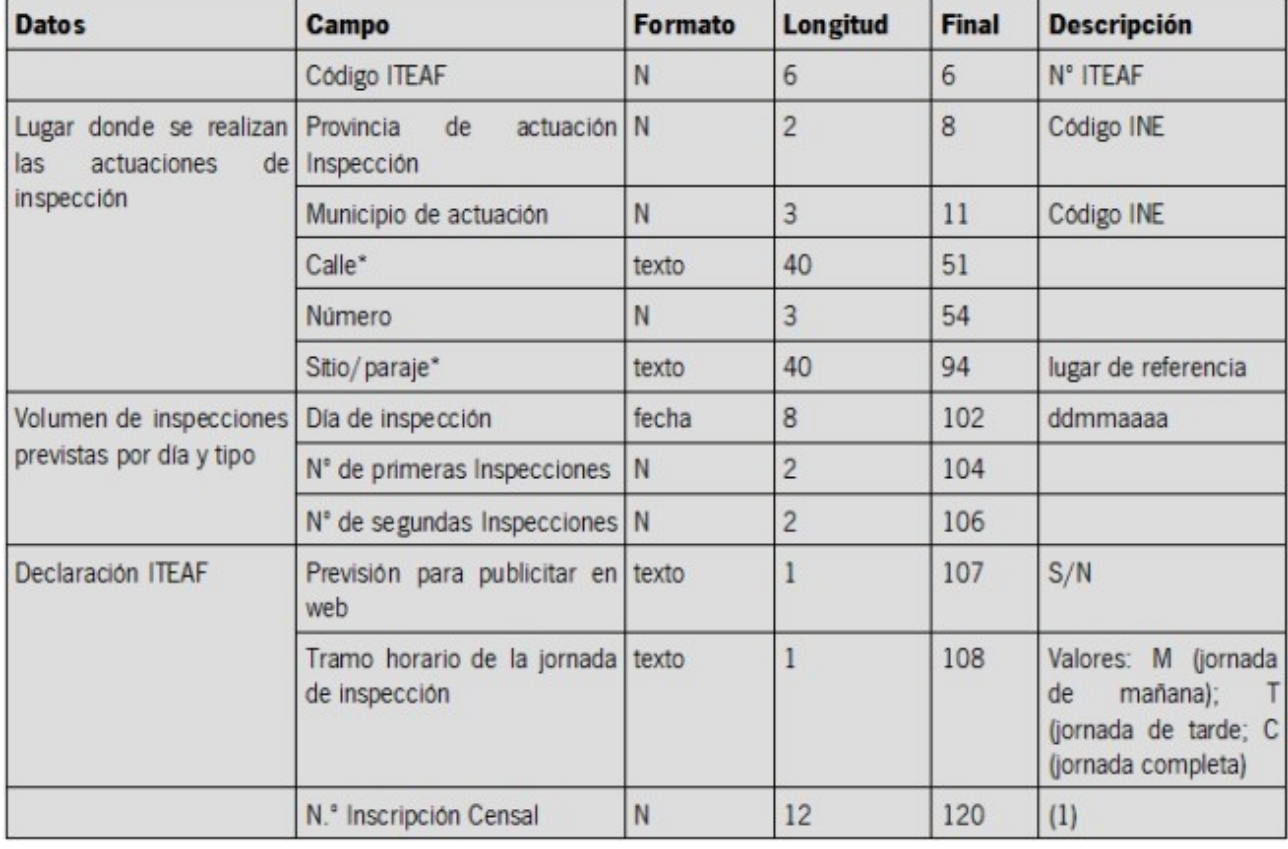

A partir del modelo de datos tenemos que crear un fichero de texto cumpliendo con los requisitos de longitud y formato. Y para ello podemos utilizar cualquier editor de texto plano, entre los que tenemos el "**Bloc de notas**" de Windows.

### <span id="page-2-0"></span>**2. Creación del fichero de texto con el "Bloc de notas" de Windows.**

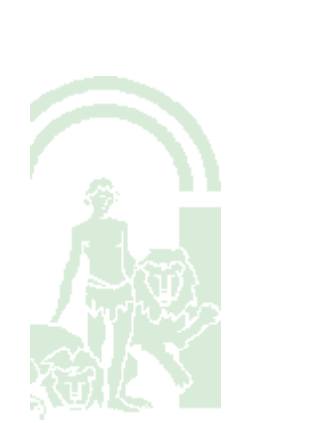

Abrimos el "Bloc de notas":

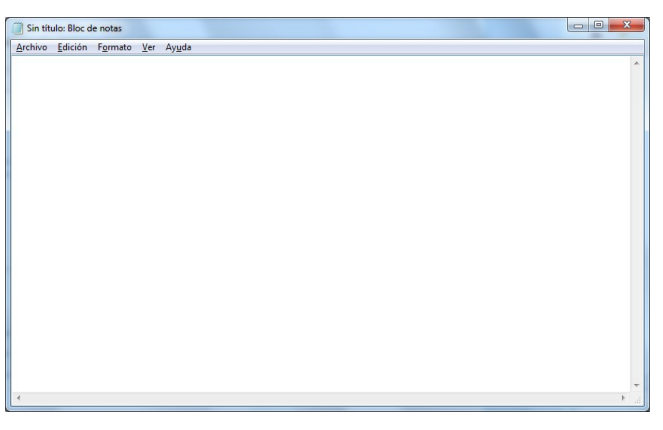

Dirección General de la Producción Agrícola y Ganadera

Desactivamos el "Ajuste de línea" en la pestaña "Formato":

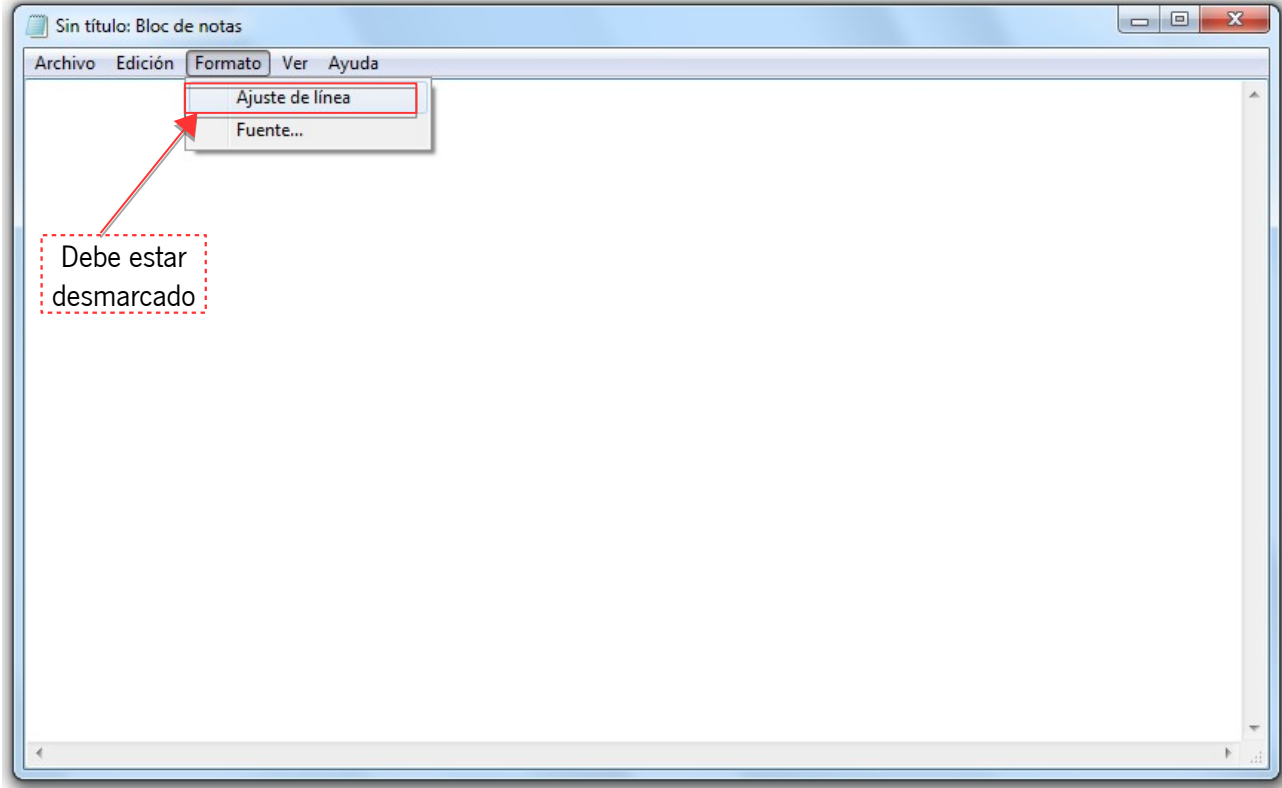

A continuación activamos la "Barra de estado" en la pestaña "Ver":

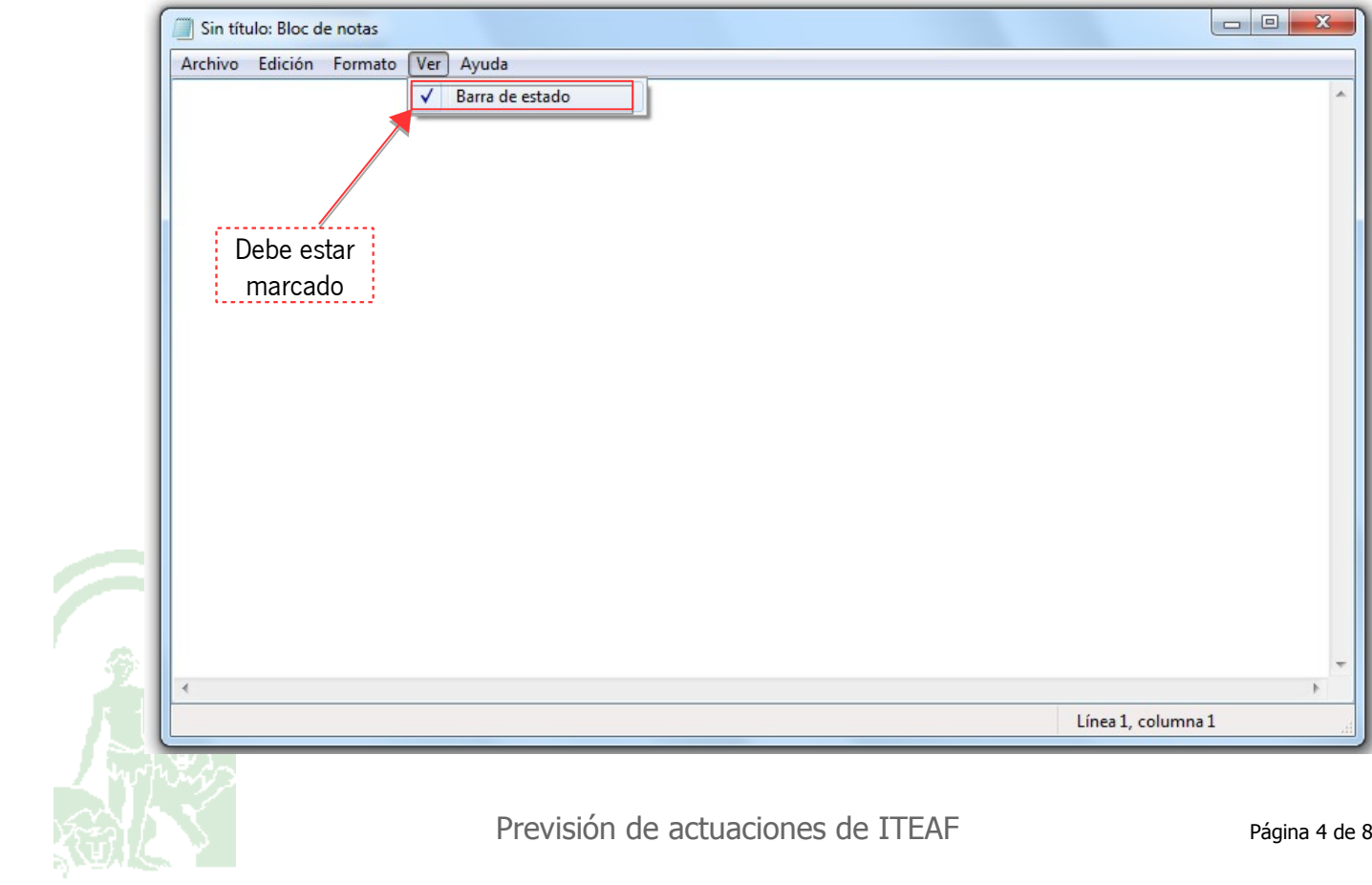

Previsión de actuaciones de ITEAF en el prégina 4 de 8

Dirección General de la Producción Agrícola y Ganadera

Con esta opción activada podemos ver en cada momento donde tenemos el cursor, es decir, en que posición del texto estamos escribiendo.

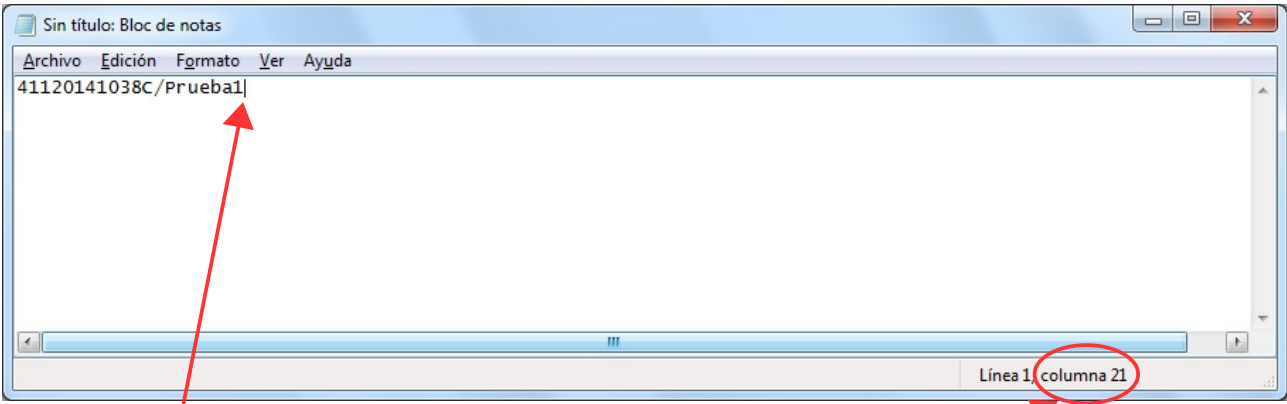

Si hemos acabado de escribir la calle (del lugar donde se realizará la inspección), posición 21, y tenemos que rellenar de espacios en blancos, podemos pulsar la tecla de espacio hasta llegar a la columna 52 (ya que en la columna 51 acaba el campo "Calle" según el modelo de datos).

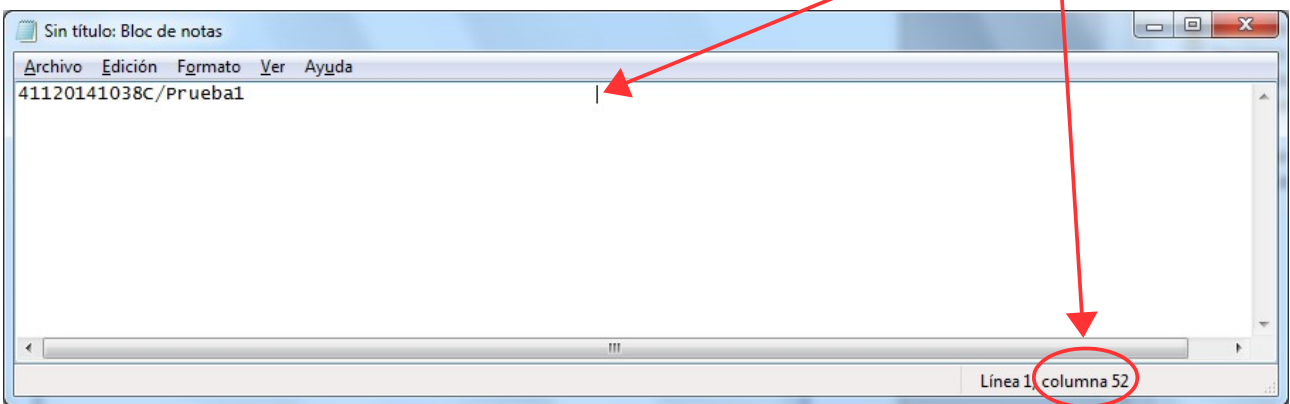

Por lo que una vez introducidos los espacios necesarios podemos continuar con el campo "Número" (3 dígitos). Y así seguiríamos sucesivamente.

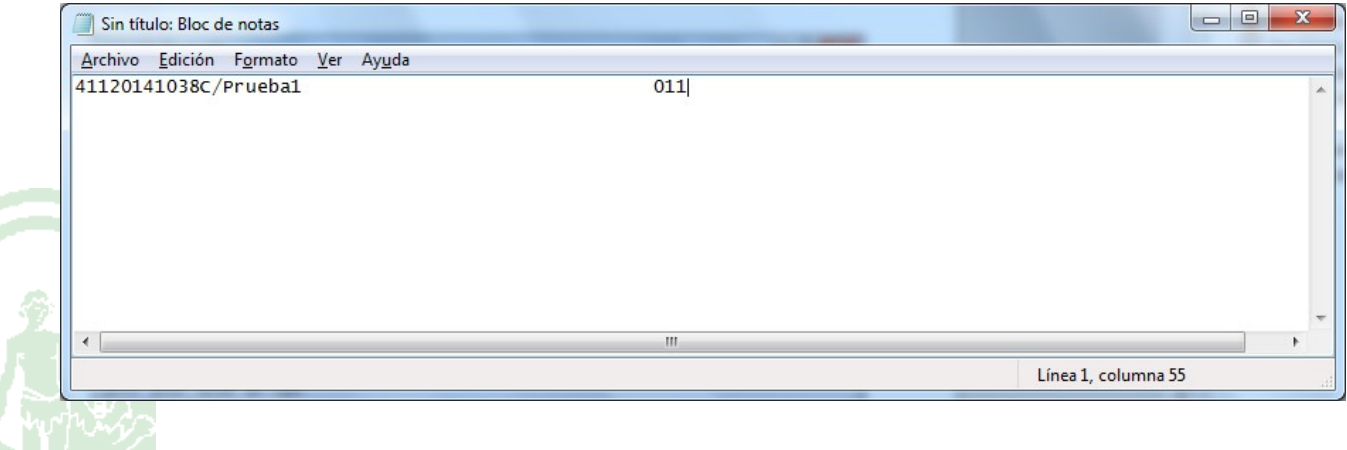

Previsión de actuaciones de ITEAF en el previsión de actuaciones de ITEAF

Dirección General de la Producción Agrícola y Ganadera

Pasamos a rellenar las líneas del fichero de texto según los campos definidos en el modelo de datos del punto

1. En este ejemplo sería para crear el fichero "**411201P20160523.txt**", es decir, previsión para la semana

del 23 de mayo de 2016 de la unidad móvil (código ITEAF) "411201":

- **Código ITEAF**: "411201" los seis primeros caracteres de la primera línea.

- **Provincia de actuación Inspección**: "41" los dos siguientes caracteres.

- **Municipio de actuación**: "038" los tres siguientes caracteres (si el número es de un dígito u dos hay

que rellenar de ceros por la izquierda, como en este caso).

- **Calle**: "C/Prueba1 **"** is a substract the cuarenta siguientes caracteres (hay que rellenar con espacios en blanco hasta llegar a los 40).

- **Número**: "011" los tres siguientes caracteres (si el número es de un dígito u dos hay que rellenar de ceros por la izquierda, como en este caso).

- **Sitio/paraje**: "Cooperativa de Prueba1 " " los cuarenta siguientes caracteres (hay que rellenar con espacios en blanco hasta llegar a los 40).

- **Día de inspección**: "23052016" los ocho siguientes caracteres.

- **N.º de primeras Inspecciones**: "05" los dos siguientes caracteres (si el número es de un dígito hay que

rellenar de ceros por la izquierda, como en este caso).

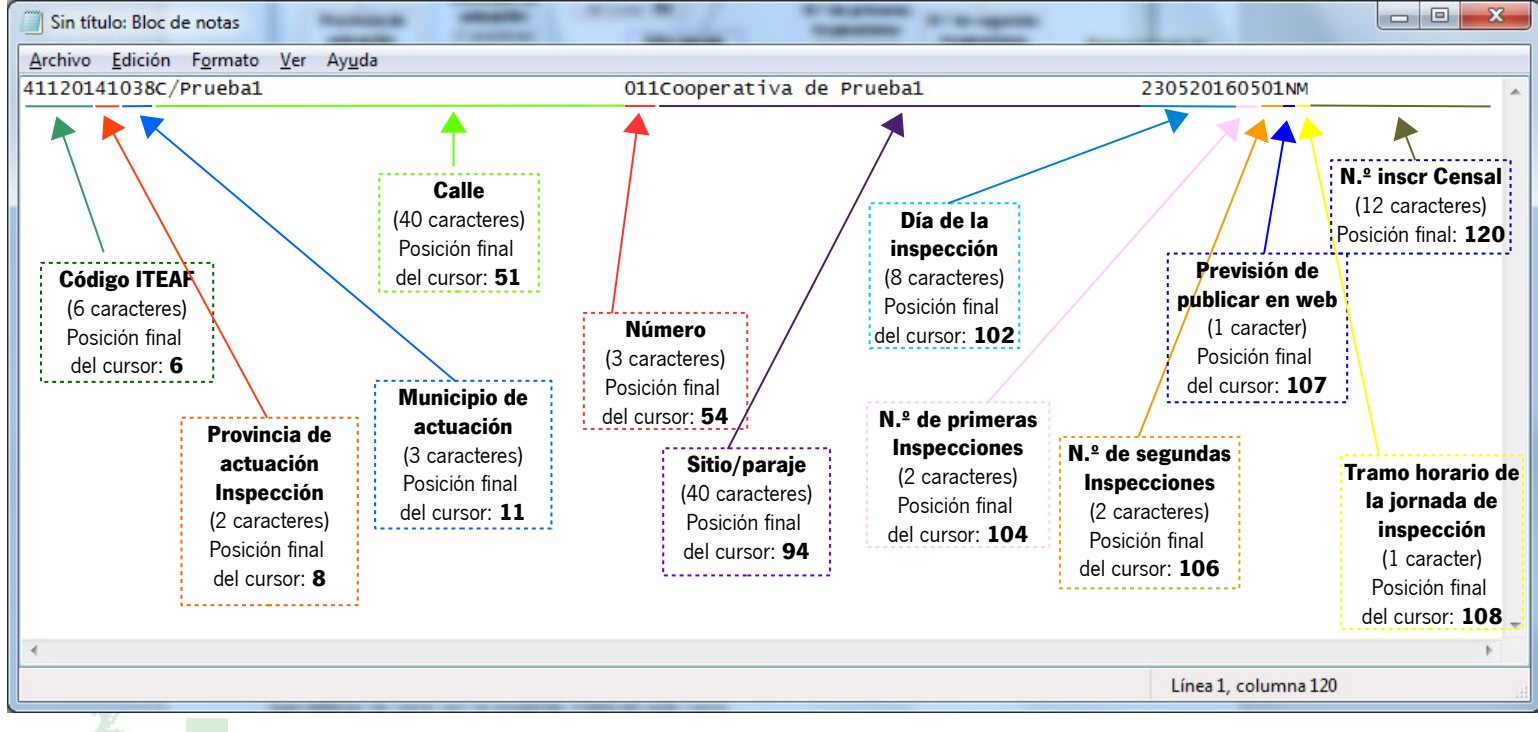

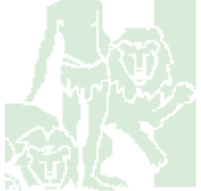

Dirección General de la Producción Agrícola y Ganadera

- **N.º de segundas Inspecciones**: "01" los dos siguientes caracteres (si el número es de un dígito hay que rellenar de ceros por la izquierda, como en este caso).

- **Previsión de publicar en web**: "N" el siguiente caracter.

- **Tramo horario de la jornada de inspección**: "M" el siguiente caracter.

Tal y como se muestra en la imagen anterior tendríamos conformada la primera línea del fichero correspondiente a la previsión de inspección de la unidad móvil (código ITEAF) referida (**411201** => 41: código de provincia, 12: dígitos referidos a la entidad y 01: dígitos referidos a la unidad móvil) para el día **23052016** (día de la inspección) en el lugar y sitio indicado.

Si dicha unidad móvil (código ITEAF) va a realizar más inspecciones en otro lugar u otro día de la semana en cuestión, pasaríamos a **añadir** las líneas necesarias en el fichero:

- **Código ITEAF**: "411201" los seis primeros caracteres de la primera línea.

- **Provincia de actuación Inspección**: "41" los dos siguientes caracteres.

- **Municipio de actuación**: "004" los tres siguientes caracteres (si el número es de un dígito u dos hay que rellenar de ceros por la izquierda, como en este caso).

- **Calle**: "Calle Prueba2 " los cuarenta siguientes caracteres (hay que rellenar con espacios en blanco hasta llegar a los 40).

- **Número**: "087" los tres siguientes caracteres (si el número es de un dígito u dos hay que rellenar de ceros por la izquierda, como en este caso).

- **Sitio/paraje**: "Cooperativa de Otra Prueba2 " | los cuarenta siguientes caracteres (hay que rellenar con espacios en blanco hasta llegar a los 40).

- **Día de la inspección**: "24052016" los ocho siguientes caracteres.

- **N.º de primeras Inspecciones**: "10" los dos siguientes caracteres (si el número es de un dígito hay que rellenar de ceros por la izquierda, como en este caso).

- **N.º de segundas Inspecciones**: "03" los dos siguientes caracteres (si el número es de un dígito hay que rellenar de ceros por la izquierda, como en este caso).

- **Previsión de publicar en web**: "N" el siguiente caracter.

- **Tramo horario de la jornada de inspección**: "T" el siguiente caracter.

N.<sup>º</sup> Inscripción Censal: "\_\_\_\_\_\_\_\_\_\_\_\_\_\_" los doce siguientes caracteres (en caso de una

Dirección General de la Producción Agrícola y Ganadera

máquina distinta de invernadero estos 12 dígitos serán espacios en blanco. como es el caso, terminando el fichero en el carácter 120).

Quedando el fichero como se muestra a continuación:

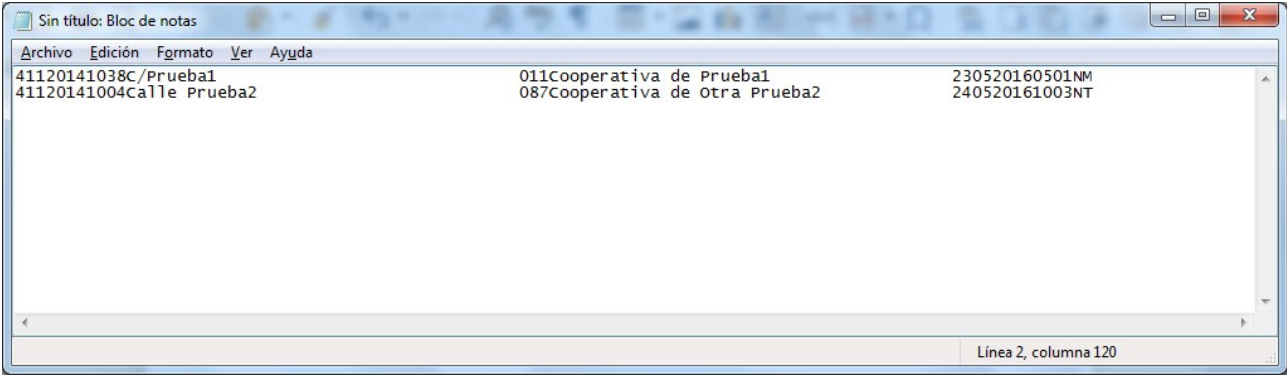

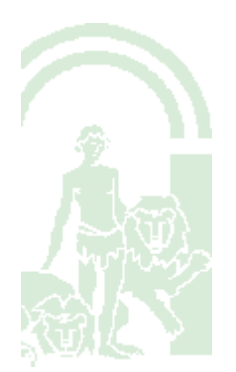